# **<<전액 장학생 학교 종합정보시스템에서 등록 처리 방법>>**

# **[portal.bc.ac.kr](https://portal.bc.ac.kr/main/indx/index.do) 로그인 → 종합정보시스템 → 학생전용 → 등록장학정보 → 전액 장학생 등록 신청**

- 등록금 수납의뢰서 확인 후 신청상태(등록or미등록) 저장 @ @ 전액장학생은 은행창구 수납 or 종합정보시스템 등록 완료 택1)
- 미등록을 희망하는 경우 미등록사유 작성 후 저장
- 학생경비 납부 희망자는 학생경비 가상계좌로 납부

#### ☆ 전액 장학생 등록 신청 매모 관련메뉴  $Q$ 등록년도/학기\* 2021 v 2학기 v 학번/성명\* ★**同 国 对** 등록신청 [총1건] **No** 학과명 학번 성명 신청일자 미등록사유  $\mathbf{1}$ - 선택 -

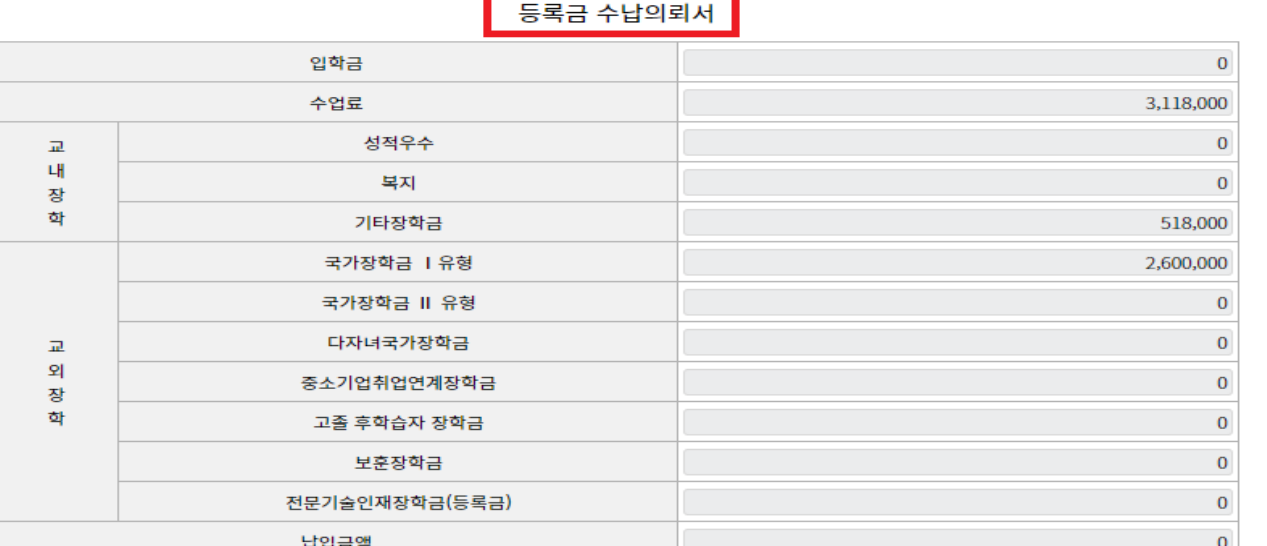

## $\star$  등록 안내사항  $\star$

- 미등록으로 신청 할 경우 수혜 받은 장학금은 환수 됩니다.

- 최종 등록을 완료하지 않을 경우 학칙에 의거 미등록 제적될 수 있습니다.
- 등록금납부 영수증은 포털시스템→등록장학정보→등록고지서출력에서 확인하시기 바랍니다.

- 기타문의사항 : 학생성공처 원스톱서비스센터 ☎ 032-610-0564

## ★ 학생경비 안내사항 ★

- 학생경비는 선택사항이며 희망하는 학생은 고지된 가상계좌로 납부하시면 됩니다. · 문의전화 : 학생성공처 학생복지팀 ☎ 032-610-0572

#### 학생경비 수납의뢰서

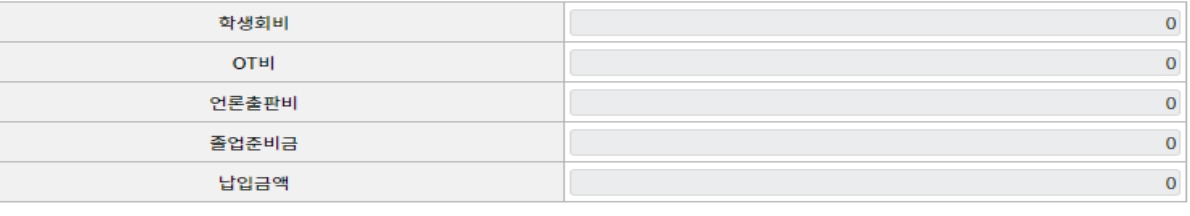

## 학생경비 납부 가상계좌